Tutoriál pre zmenu jazyka YouTube videa.

Ak otvoríte video na YouTube, je možné automaticky zmeniť jazyk.

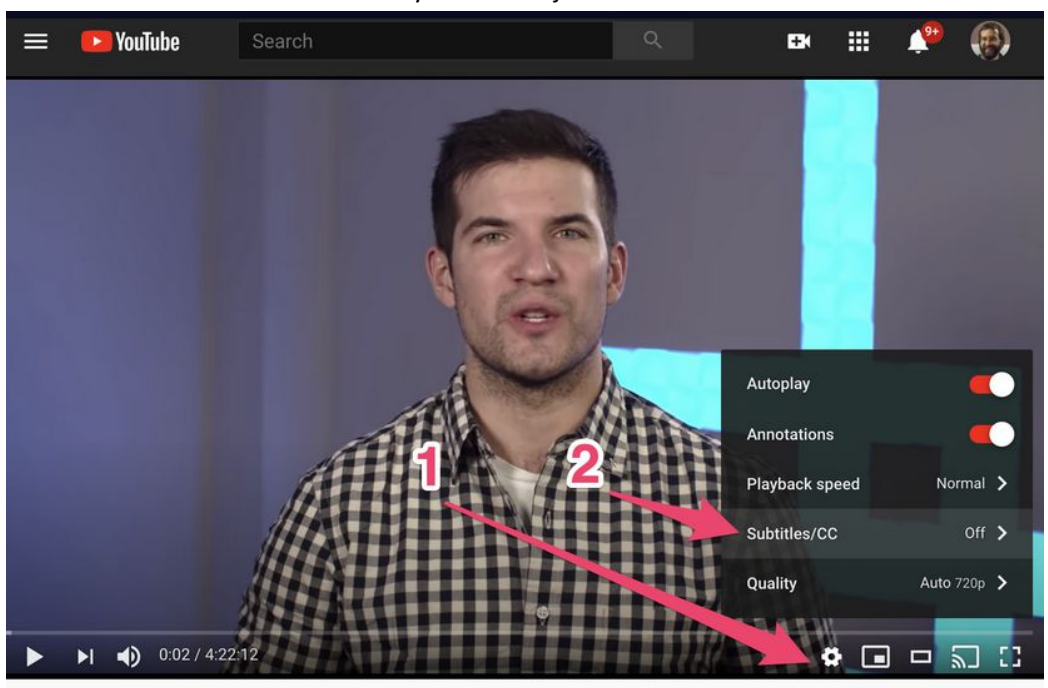

Prvým krokom je ísť sem:

Ak chcete spustiť titulky v slovenčine, kliknite na tlačidlo **Nastavenia** (1) a potom **Titulky** (2).

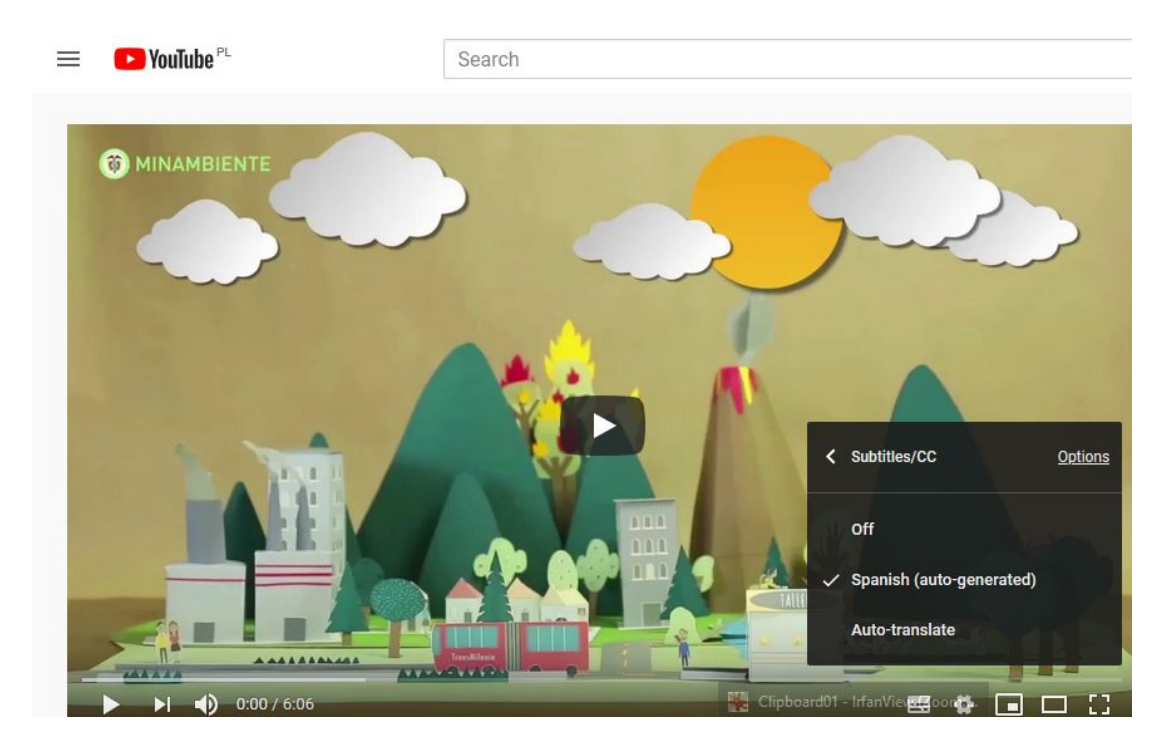

Kliknite na "automatický preklad" (Auto-translate).

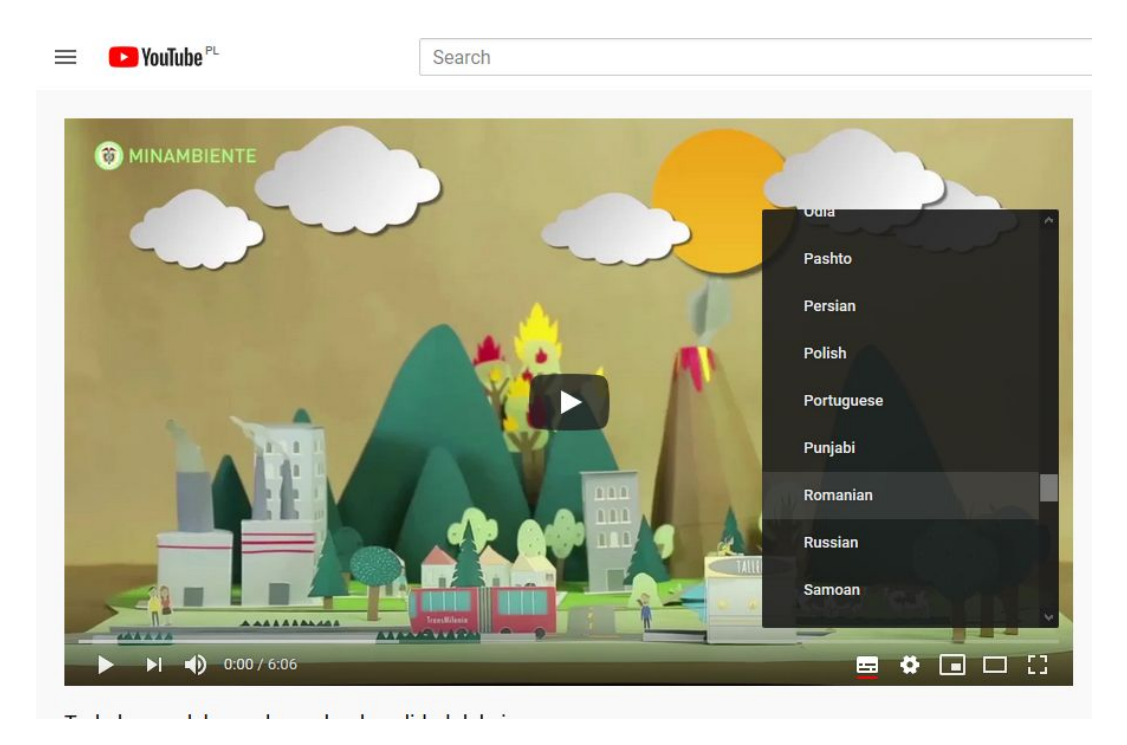

Vyhľadajte svoj jazyk a kliknite na naň.